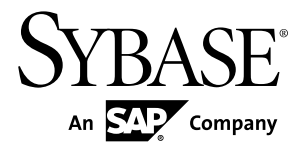

# 发行公告 **Adaptive Server® Enterprise Cluster Edition 15.7 ESD #2**

IBM AIX

文档 ID: DC00983-01-1572-01

最后修订日期: 2012 年 7 月

版权所有 © 2012 Sybase, Inc. 保留所有权利。

除非新版本或技术声明中另有说明,否则本出版物适用于 Sybase 软件及所有后续版本。本文档中的信息如有更 改,恕不另行通知。本出版物中描述的软件按许可证协议提供,其使用或复制必须符合协议条款。

仅在定期安排的软件发布日期提供升级。 未经 Sybase, Inc. 事先书面许可,本书的任何部分不得以任何形式、任 何手段(电子的、机械的、手动、光学的或其它手段)进行复制、传播或翻译。

可在 <http://www.sybase.com/detail?id=1011207> 上的 Sybase 商标页中查看 Sybase 商标。Sybase 和列出的标记均是 Sybase, Inc. 的商标。® 表示已在美国注册。

SAP 和此处提及的其它 SAP 产品与服务及其各自的徽标是 SAP AG 在德国和世界各地其它几个国家/地区的商标 或注册商标。

Java 和所有基于 Java 的标记都是 Oracle 和/或其在美国和其他国家/地区的附属机构的商标或注册商标。 Unicode 和 Unicode 徽标是 Unicode, Inc. 的注册商标。

IBM 和 Tivoli 是 International Business Machines Corporation 在美国和/或其它国家/地区的注册商标。 本书中提到的所有其它公司和产品名均可能是与之相关的相应公司的商标。

Use, duplication, or disclosure by the government is subject to the restrictions set forth in subparagraph (c)(1)(ii) of DFARS

52.227-7013 for the DOD and as set forth in FAR 52.227-19(a)-(d) for civilian agencies.

Sybase, Inc., One Sybase Drive, Dublin, CA 94568.

# 目录

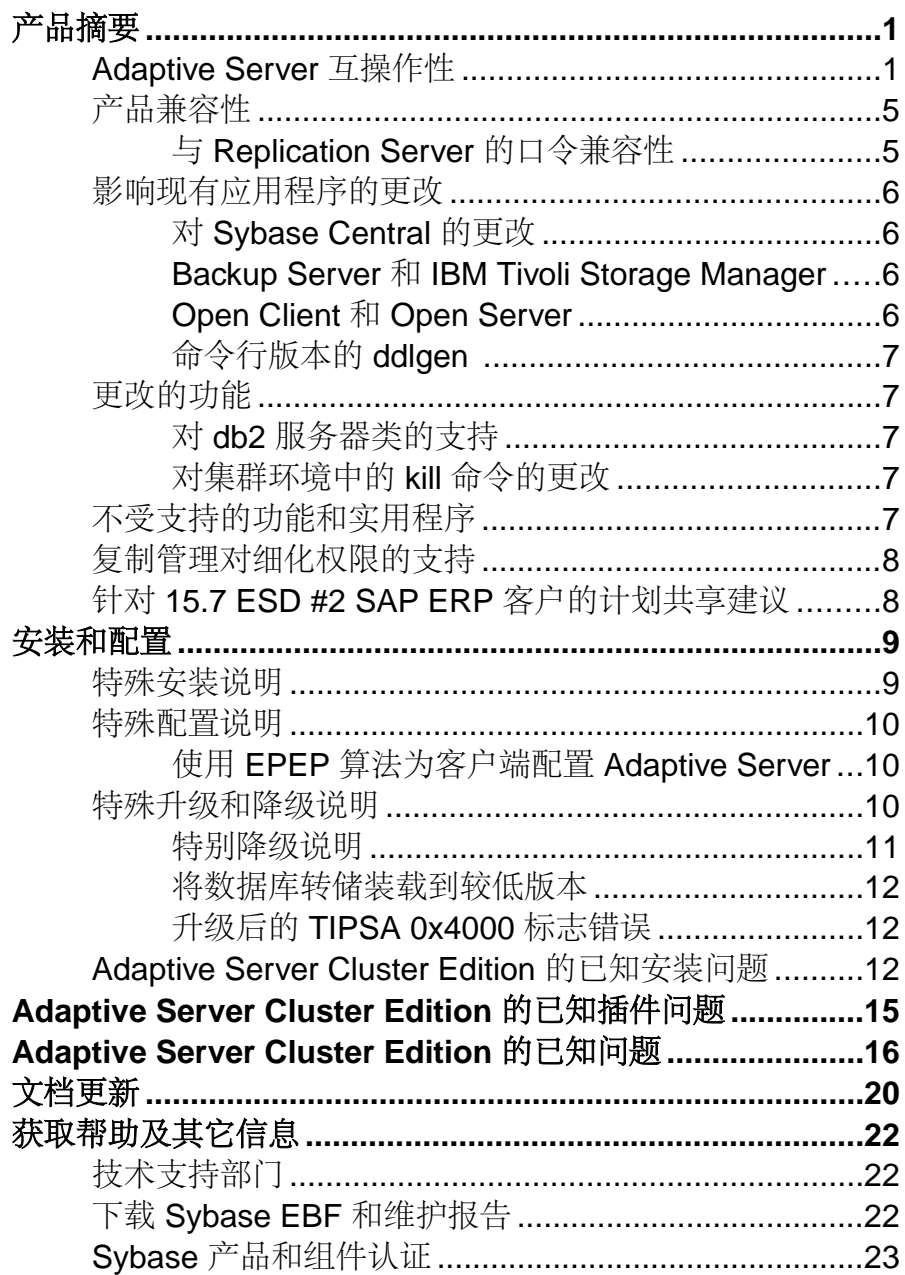

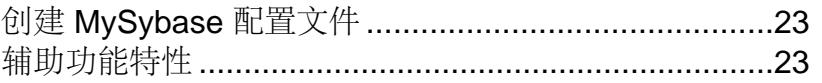

# <span id="page-4-0"></span>产品摘要

此发行公告提供有关 Adaptive Server® Enterprise 15.7 ESD #2 版的最新信息。更新版 本的发行公告将在 Web 上提供。

Adaptive Server Enterprise 服务器和客户端组件通过单独的 CD 或 DVD 分别提供。

请参见《Cluster Edition 安装指南》以了解操作系统要求,还可登录 [http://](http://certification.sybase.com) [certification.sybase.com](http://certification.sybase.com),了解其它受支持的操作系统。

安装工具包 安装工具包包括:

- 服务器介质 (CD 或 DVD)
- PC-Client 介质
- 快速入门介质包括以下针对您所用平台的文档:
	- 安装指南
	- 发行公告(本文档)

# **Adaptive Server** 互操作性

Adaptive Server 与其它 Sybase® 产品在不同平台、版本和客户端产品之间的互用性。

大端平台和小端平台之间的互用性已经得到验证。Windows、Linux x86-32、Linux x86-64、Sun Solaris x86-32 和 Sun Solaris x86-64 为小端平台。IBM AIX、Linux on Power、Sun Solaris SPARC 和 HP-UX on Itanium 为大端平台。

注意: 若要使用 Adaptive Server Cluster Edition 的新功能, 请确保您的客户端支持它 们。有关您的客户端支持的功能的信息,请参见特定于客户端的文档。您可能需要升 级客户端才能使用某些 Cluster Edition 功能。

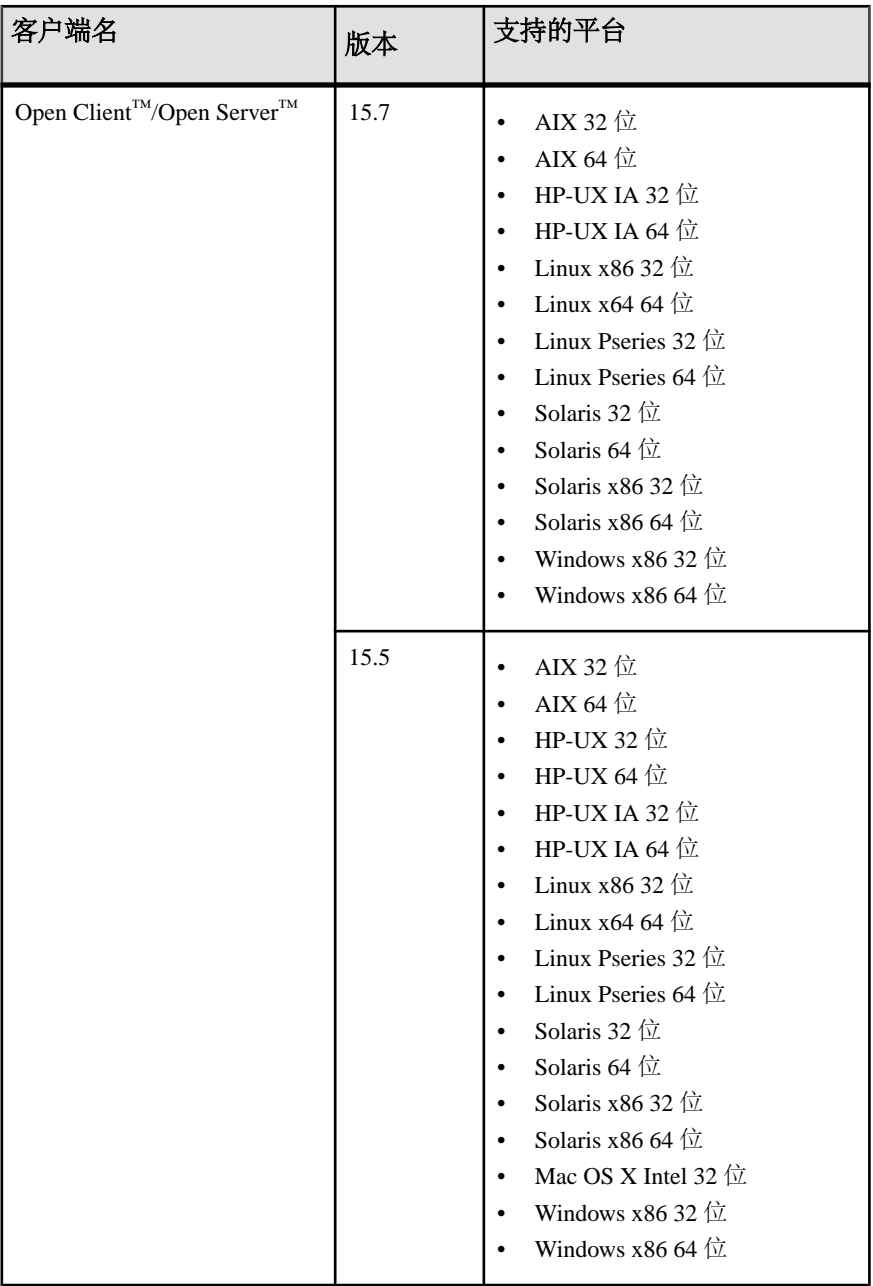

## 表 **1. Adaptive Server** 支持的客户端平台

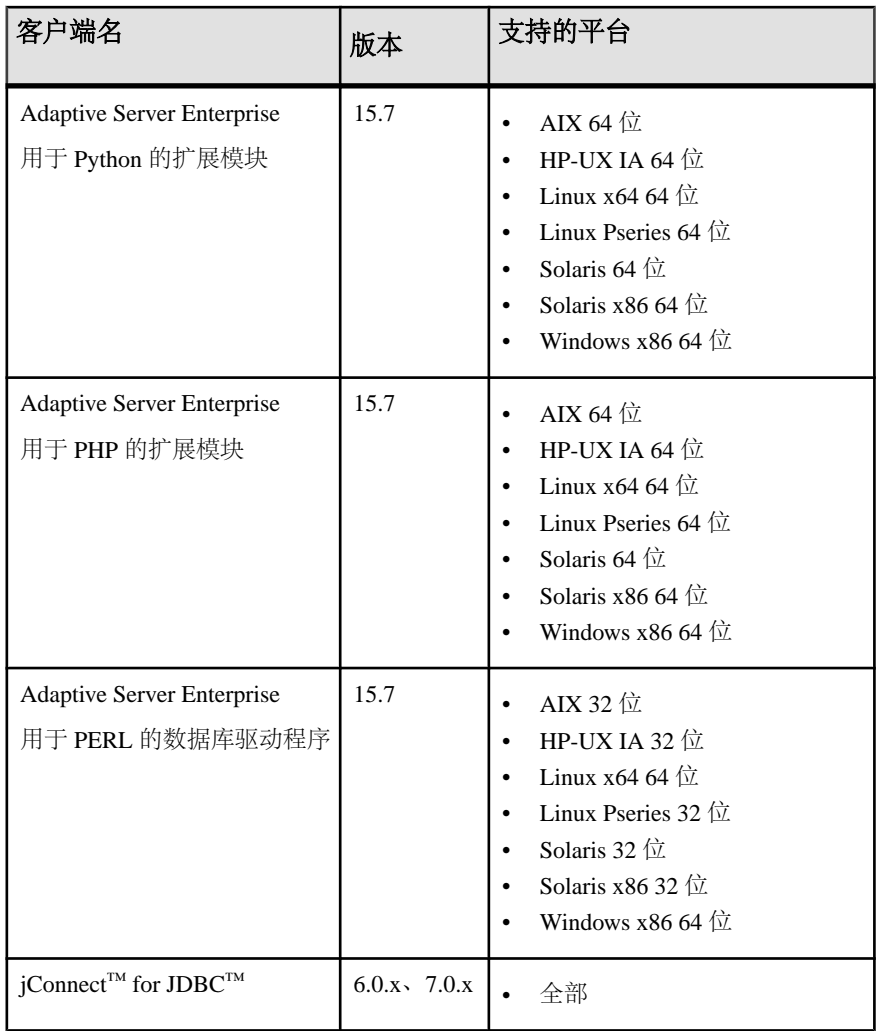

产品摘要

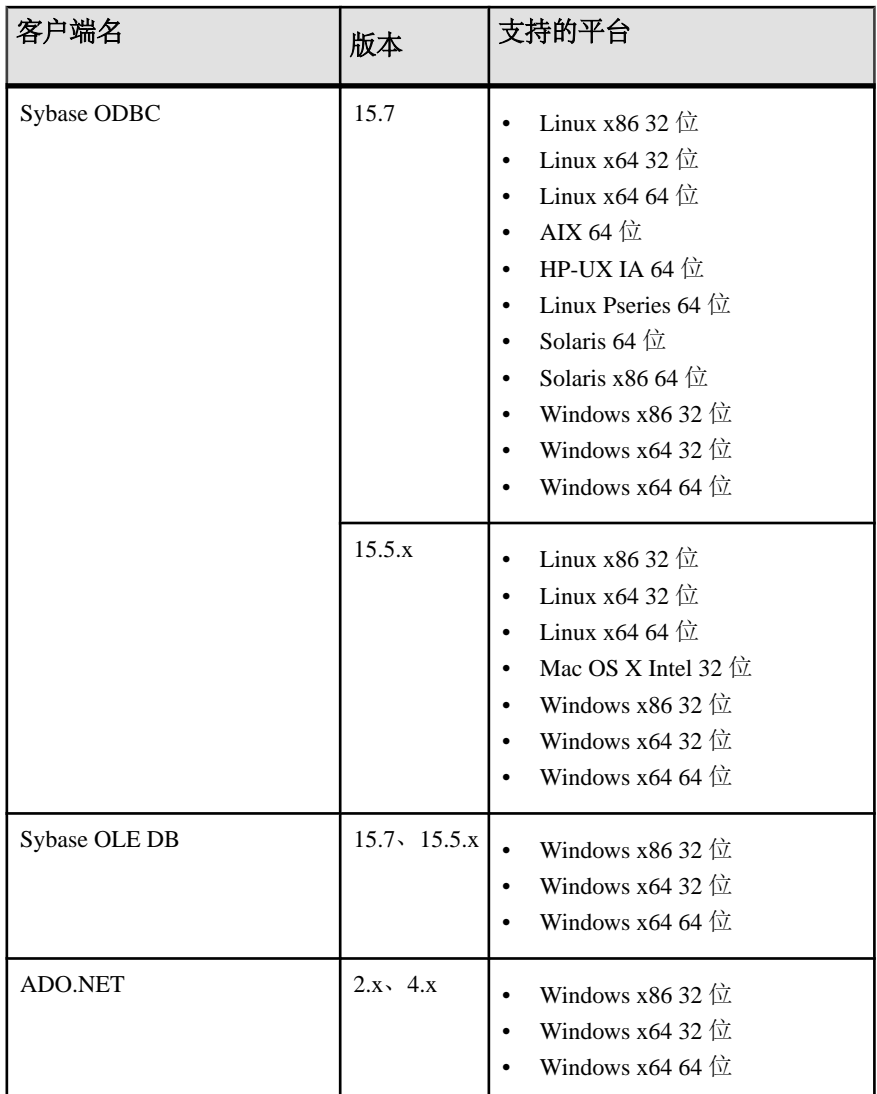

<span id="page-8-0"></span>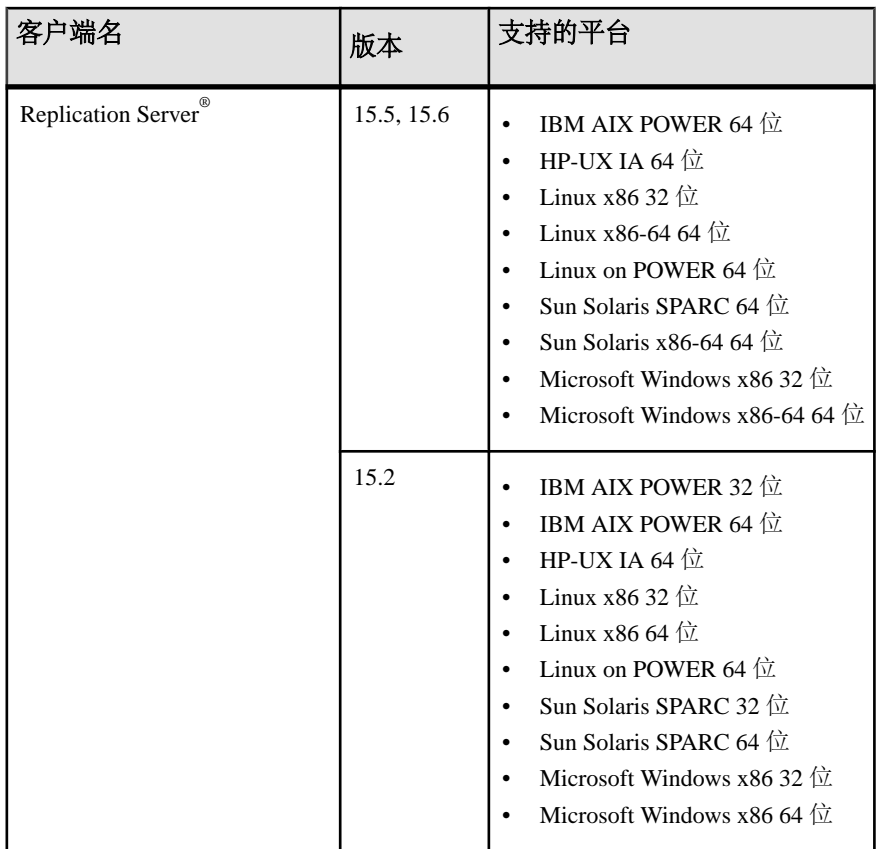

注意: Sybase Control Center 3.2.7 支持 Adaptive Server。

## 产品兼容性

了解 Adaptive Server 兼容性。

## 与 **Replication Server** 的口令兼容性

在不同版本的 Adaptive Server 之间复制登录名和角色有一些兼容性问题。

只有在 allow password downgrade 设置为1时, 在口令降级期间才可以将 Adaptive Server 15.0.2 版和更高版本中的登录名复制到较低的服务器版本中。

无法将 Adaptive Server 15.7 和更高版本中的角色连同口令复制到较低的服务器版本 中。

## <span id="page-9-0"></span>影响现有应用程序的更改

了解 Adaptive Server 15.7 中将影响现有应用程序的更改。

### 对 **Sybase Central** 的更改

Adaptive Server 安装映像中不再包含 Sybase Central ASE 插件。应使用 Sybase Control Center 3.2.7 管理 Adaptive 15.7 ESD #2 服务器。

Sybase不再维护SybaseCentral。但如果需要,可转到http://www.sybase.com/downloads 站点,然后单击 "**Maintenance Releases and Bug Fixes (EFBs)**",以下载 Sybase Central 插件。

### **Backup Server** 和 **IBM Tivoli Storage Manager**

将本地备份服务器用于转储和装载到 IBM Tivoli Storage Manager;您无法使用远程备 份服务器。

可以在本地备份服务器以外的主机上配置 IBM Tivoli Storage Manager。

### **Open Client** 和 **Open Server**

有关影响 Open Client 和 Open Server 的更改的信息, 请参见 Sybase 网站上这些产品 的最新发行公告。

有关新增功能的信息,请参见 New Features Bulletin Open Server 15.7 and SDK 15.7 for Windows, Linux, and UNIX (《适用于 Windows、Linux 和 UNIX 的 Open Server 15.7 和 SDK 15.7 新增功能公告》)。

#### **Adaptive Server** 扩展模块和驱动程序

用于 PHP 和 Python 的扩展模块,以及用于 Perl 的数据库驱动程序能让开发人员针对 Adaptive Server 数据库执行查询。

有关 PHP 和 Python 扩展模块以及 Perl 数据驱动程序的信息, 请参见:

- Adaptive Server Enterprise Extension Module for Python Programmers Guide ( $\mathbb{R}$ ) Python 的 Adaptive Server Enterprise 扩展模块程序员指南》)
- Adaptive Server Enterprise Extension Module for PHP Programmers Guide (《用于 PHP 的 Adaptive Server Enterprise 扩展模块程序员指南》)
- Adaptive Server Enterprise Database Driver for Perl Programmers Guide (《用于 Perl 的 Adaptive Server Enterprise 数据库驱动程序程序员指南》)

有关安装说明,请参见 Software Developers Kit and Open Server Installation Guide (《软 件开发工具包和 Open Server 安装指南》)。

## <span id="page-10-0"></span>命令行版本的 **ddlgen**

命令行版本 **ddlgen** 的位置已更改。

在 Adaptive Server 15.7 ESD #1 及更低版本中,命令行版本的 **ddlgen** 位于:

- Unix \$SYBASE/ASEP/bin
- Windows %SYBASE%\ASEP\bin

在 Adaptive Server 15.7 ESD #2 及更高版本中,**ddlgen** 位于:

- Unix \$SYBASE/ASE-15\_0/bin
- Windows %SYBASE%\ASE-15\_0\bin

## 更改的功能

了解 Adaptive Server 15.7 版中的最新功能更改。

有关详细信息,请参见《集群用户指南》。

## 对 **db2** 服务器类的支持

Adaptive Server 不支持服务器类 db2。

若要使用 **db2**,请将您的 **db2** 服务器类迁移到 **direct\_connect** 类。

## 对集群环境中的 **kill** 命令的更改

在 Adaptive Server Cluster Edition 15.5 ESD #2 及更高版本中,具有特权的 Kerberos 用 户可以使用 **kill** 命令注销远程实例上的数据库任务。

# 不受支持的功能和实用程序

了解 Cluster Edition 所不支持的功能。

以下这些实用程序不受支持,或具有最少支持:

- **sqlupgrade**
- **sqlloc**
- **srvbuild**

不支持以下 Adaptive Server 功能:

- Adaptive Server 15.5 中引入的内存数据库。
- Adaptive Server 磁盘镜像。
- 高可用性。在 Cluster Edition 中,高可用性功能集成到了 Adaptive Server 中。

<span id="page-11-0"></span>• 支持最大实例数。Cluster Edition 体系结构在集群中提供多达 32 个实例。但是, Cluster Edition 15.5 和更高版本当前仅在 4 个实例上经过验证并得到支持。

不支持以下复制功能:

- Multi-Path Replication<sup>™</sup>
- 元数据减少
- Repdef 排除
- 行内 LOB 复制
- 压缩数据的复制
- 使用 ASE Replicator 的复制

注意:ASE-15\_0/bin目录包括名为**iofenceutil**的实用程序,该程序的功能与**qrmutil --fence\_capable** 相同,但不需要仲裁设备,并且同样返回退出代码。这是供 **sybcluster** 使用的内部实用程序,并不作为常规用途使用。

# 复制管理对细化权限的支持

复制管理不支持细化权限功能。

Adaptive Server 15.7 ESD #2 中引入了细化权限功能,该功能可用于构建站点特定的 角色或限制系统管理员和数据库所有者访问用户数据。Replication Server 及以下相关 系统存储过程当前不支持细化权限功能:

- **sp\_config\_rep\_agent**
- **sp\_help\_rep\_agent**
- **sp\_reptostandby**
- **sp\_setrep**
- **sp\_start\_rep\_agent**
- **sp\_stop\_rep\_agent**
- **sp\_setrepcol**
- sp setrepdb
- **sp\_setrepdbmode**
- **sp\_setrepdefmode**
- **sp\_setreplicate**
- **sp\_setrepproc**
- **sp\_setreptable**

# 针对 **15.7 ESD #2 SAP ERP** 客户的计划共享建议

在面向 SAP® ERP 客户的 Adaptive Server 15.7 ESD #2 中禁用计划共享功能。

缺省情况下,计划共享功能处于禁用状态。当开启配置选项 **enable functionality group** 时,该功能将自动启用。Sybase 建议在下一个版本更新发布前始终禁用计划共享功

<span id="page-12-0"></span>能。对于 SAP ERP 安装,**enable functionality group** 处于开启状态,可通过以下命令 关闭"计划共享"功能:

sp configure 'enable plan sharing', 0

# 安装和配置

获取在安装指南中省略的或者需要特别强调的最新安装、配置、升级和降级信息。

Sybase 强烈建议您将 Adaptive Server Enterprise Cluster Edition 安装到其自己的目录 中。如果不能这样做,请最后安装 Cluster Edition。

警告! Sybase 建议您不要在包括新版 Sybase 产品的 \$SYBASE 目录中安装旧版 Sybase 产品。例如, 在 Cluster Edition 之上安装 Replication Server® 15.0 时, 根据安装过程中 所做的选择,可能会使 Cluster Edition 或 Replication Server 无法运行。

# 特殊安装说明

了解有关此版本 Adaptive Server 的特殊安装说明。

安装 ASE 插件

在 Adaptive Server 上安装 ASE 插件之前,需要先关闭 Adaptive Server。如果不关闭 该服务器, 安装将会失败。日志文件中的条目将显示: 在尝试覆盖 JRE 7 文件时出现 了问题,因为该文件已打开。

#### 安装 PC-client

运行 **autorun** 安装 PC-client 时,将会出现错误,指出您正在具有 32 位 PC-client 的位 置安装 64 位 PC-client。要解决此问题,可从 pcclient32 子目录中运行 **setup.exe** 安装 PC-client。

安装 Adaptive Server 插件

将 Adaptive Server 和所有相关插件安装在同一位置。

#### 无提示安装时对响应文件的修正

对于 Adaptive Server 15.7 ESD#2, 安装程序要求对 Adaptive Server sa 登录和 Sybase Control Center 的 uafadmin 及 sccadmin 登录至少使用六个字符的非空口令。

要使用响应文件执行 Adaptive Server 的无提示安装,此响应文件应具有以下附加行: SY\_CFG\_ASE\_PASSWORD=<ASE\_sa\_password>

CONFIG\_SCC\_CSI\_SCCADMIN\_PWD=<Sybase Control Center admin password>

<span id="page-13-0"></span>CONFIG\_SCC\_CSI\_UAFADMIN\_PWD=<Sybase Control Center agent admin password>

sccadmin 和 uafadmin 登录的口令不必与 sa 登录的口令相同。

#### 将 Enterprise Connect Data Access (ECDA) 或 MainframeConnect DirectConnect for z/OS 与其它 Sybase 软件安装在一起

Sybase 强烈建议您将 ECDA DirectConnect 选件或 MainframeConnect™ DirectConnect™ for z/OS(包括 DirectConnect 管理器)安装到其自己的目录中。

将 Adaptive Server Enterprise Cluster Edition 与 Sybase IQ 15.1 安装在一起 Sybase 建议您不要将 Sybase IQ™ 15.1 安装到包括 Cluster Edition 的目录中。

#### 另请参见

• 下载 [Sybase EBF](#page-25-0) 和维护报告 (第 22 页)

## 特殊配置说明

有关此版本 Adaptive Server 的特殊配置说明。

### 使用 **EPEP** 算法为客户端配置 **Adaptive Server**

可使用 **sp\_configure** 将 Adaptive Server 配置为需要使用扩展附加加密口令 (EPEP) 登 录协议。

在 **sp\_configure 'net password encryption reqd'** 中已添加了一个附加值,用以指示服务 器仅接受使用 EPEP 算法的传入客户端。

配置参数 net password encryption reqd 支持值 3, 表示服务器仅接受使用 EPEP 登录 协议的传入客户端。当支持 EPEP 登录协议的客户端尝试针对实施 EPEP 登录协议的 Adaptive Server 使用该协议时, 值 0、1 和 2 也允许使用该登录协议。

将值设置为 2 或 3 可增加网络内存,以便支持最大数目使用该协议的配置连接。 **additional network memory** 配置参数用于将更多内存动态添加到 EPEP 所使用的网络 内存池。将值设置为 3 时, KPP 处理程序进入休眠状态。这是因为此时无需为每个 连接提供新的 RSA 密钥对。可使用 sp\_who 命令检查 KPP 处理程序的状态。

注意: Adaptive Server 支持采用 RSA 非对称加密的两个版本的登录协议。有关详细 信息, 请参见《安全管理指南》中的"保护网络上的登录口令"。

## 特殊升级和降级说明

获取有关更新、升级和迁移不同版本 Adaptive Server 的最新说明。

### <span id="page-14-0"></span>特别降级说明

了解有关此版本 Adaptive Server 的特别降级说明。

使用 sp\_downgrade\_esd 从 Adaptive Server 15.7 ESD #2 降级到 15.7 或 15.7 ESD #1

如果要从 Adaptive Server 15.7 ESD #2 降级到 15.7 或 15.7 ESD #1, 请不要使用

**sp\_downgrade** 系统过程。而应使用 **sp\_downgrade\_esd** 降级 Adaptive Server 以及已升 级到 15.7 ESD #2 的任何数据库。请参见平台安装指南中的降级至 Adaptive Server 15.7 的较低版本。

sp\_downgrade\_esd 不检查为行内 LOB 压缩所配置的表

如果为带有行内LOB列的表启用数据压缩和LOB压缩,则从AdaptiveServer 15.7 ESD #2 降级到 15.7 ESD #1 或 15.7 时,**sp\_downgrade\_esd** 不检查表。

解决方法: 针对每个数据库手动运行以下查询, 以检查行内 LOB 压缩表。该查询将 报告为行内 LOB 压缩所配置的表名。

```
select distinct convert(varchar(39), o.name) as 'check these tables'
from syscolumns c, sysobjects o, syspartitions p 
where 0.id = c.id and 0.id = p.id
and (o.sysstat3 & 28672 != 0 
   or (p.\text{ptndcompver} is not null and p.ptndcompver > 0))
and ((c.lobcomp lvl is not null and c.status2 & 131072 = 0)
   or ((o.lobcomp lvl is not null and o.lobcomp \lceil v \rceil > 0)
        or (o.sysstat3 \& 2048 != 0)or (p.lobcomp\_lvl is not null and p.lobcomp\_lvl > 0))
and (c.inrowlen is not null) and (c.inrowlen > 0)
go
```
注意: 降级行内 LOB 压缩表的正确过程是:在降级之前,使用 **alter table** 设置 **set compression = none**,然后针对每个表运行 **reorg rebuild**。

使用 sybcluster 将 Cluster Edition 从 15.7 ESD #2 降级到 ESD #1

按以下步骤使用 sybcluster 将 Cluster Edition 15.7 ESD #2 降级到 ESD #1:

- **1.** 备份 15.7 ESD #2 的 \$SYBASE。
- **2.** 在单用户模式下重新启动集群。
- **3.** 针对每个数据库运行 **sp\_downgrade\_esd**。
- **4.** 将 15.7 ESD #1 安装到当前 \$SYBASE 之上。

注意: 不要从安装程序配置 SCC。

**5.** 从 15.7 ESD #2 \$SYBASE 的备份副本替换 SCC-3\_2。

注意: 这样可以保留 15.7 ESD #2 版本的 SCC, 以供降级之后使用。

**6.** 从 15.7 ESD #2 \$SYBASE 的备份副本替换 SDCADMIN-15\_0。

这样可以保留 15.7 ESD #2 版本的 sybcluster, 以供降级之后使用。

<span id="page-15-0"></span>**7.** 在每个节点上启动 SCC 代理。

**8.** 运行 sybcluster,并执行 **start instance <instance 1>** 以启动第一个实例。

**9.** 在第一个实例上运行 installmaster。

**10.** 运行 sybcluster 并执行 **shutdown cluster**。

**11.** 运行 subcluster 并执行 **start cluster**。

### 将数据库转储装载到较低版本

无法在该版本的 Adaptive Server 上转储数据库, 然后将该转储装载到在较低版本(15.x) Adaptive 上运行的服务器中。

## 升级后的 **TIPSA 0x4000** 标志错误

在 Adaptive Server 15.7 之前的版本中,设置了 TIPSA 中的标志 0x4000。升级到 Adaptive Server 15.7 后, 该标志会引起意外错误。

Adaptive Server 15.7 中的 LOB 压缩功能使用 TIPSA 0x4000 标志。升级到 Adaptive Server 15.7 后, 设置了此标志的 LOB 列将被错误地视为压缩 LOB 列, 这样将导致发 生意外错误。升级到 Adaptive Server 15.7 后, 应使用以下命令更正标志问题。

**dbcc rebuild\_text()**

## **Adaptive Server Cluster Edition** 的已知安装问题

了解已知安装程序问题和相应的解决方法。已知问题按更改请求 (CR) 编号降序列出。

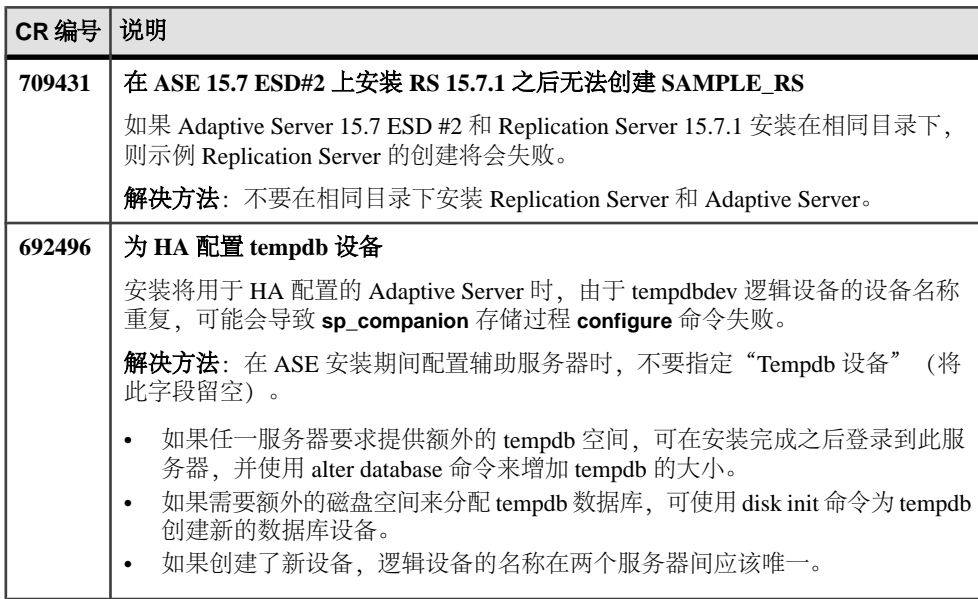

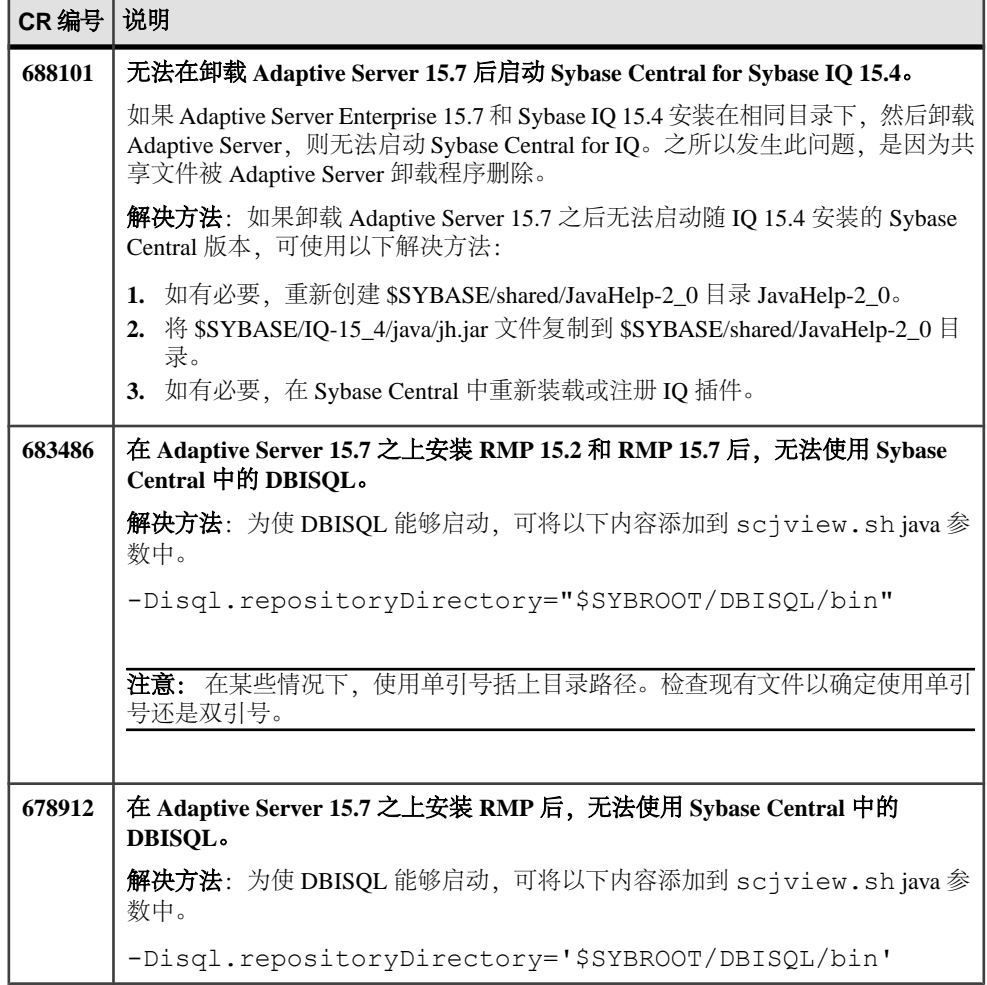

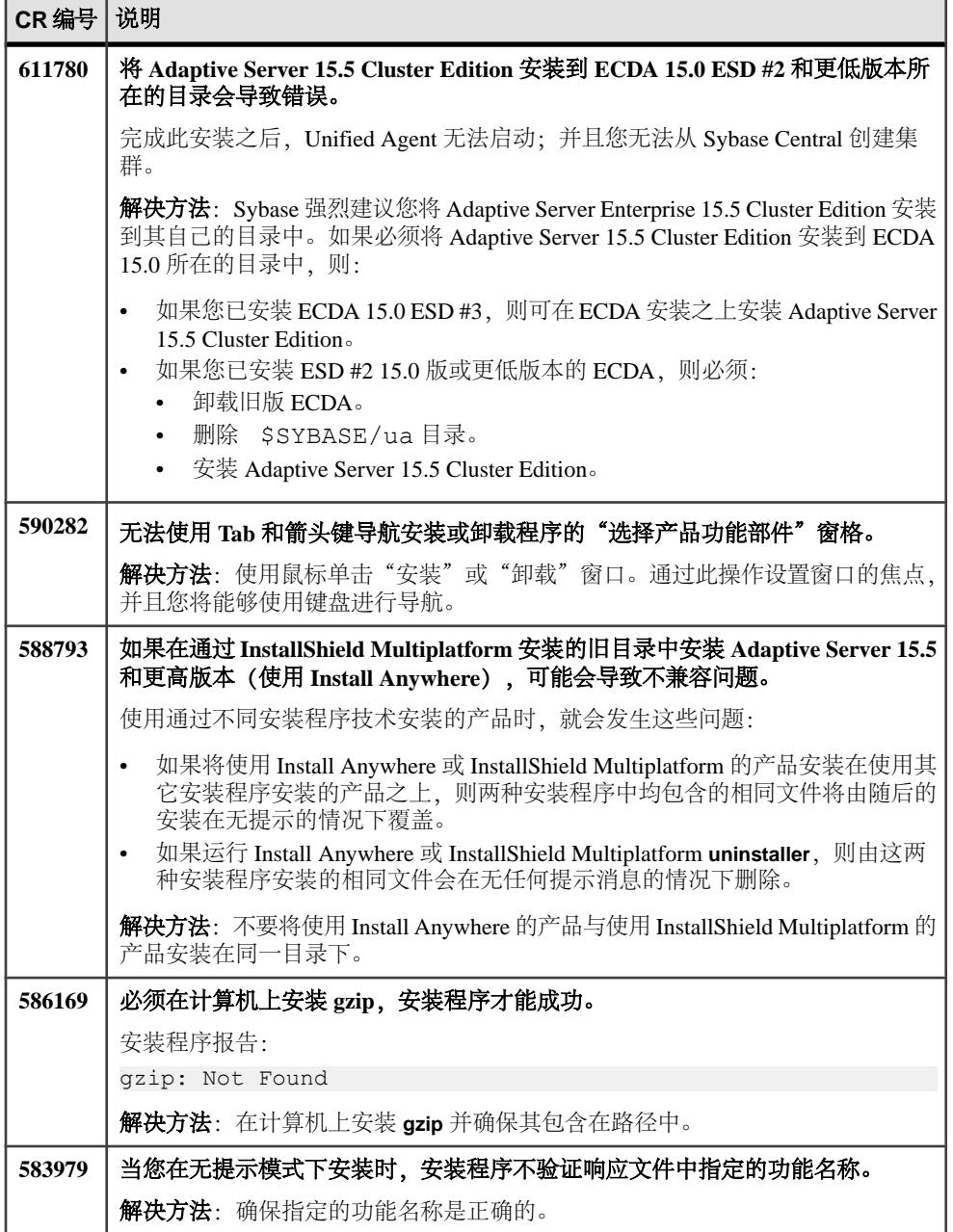

# <span id="page-18-0"></span>**Adaptive Server Cluster Edition** 的已知插件问 题

了解 Interactive SQL 和 Adaptive Server Enterprise 插件的已知问题和相应的解决方法。 已知问题按更改请求 (CR) 编号降序列出。

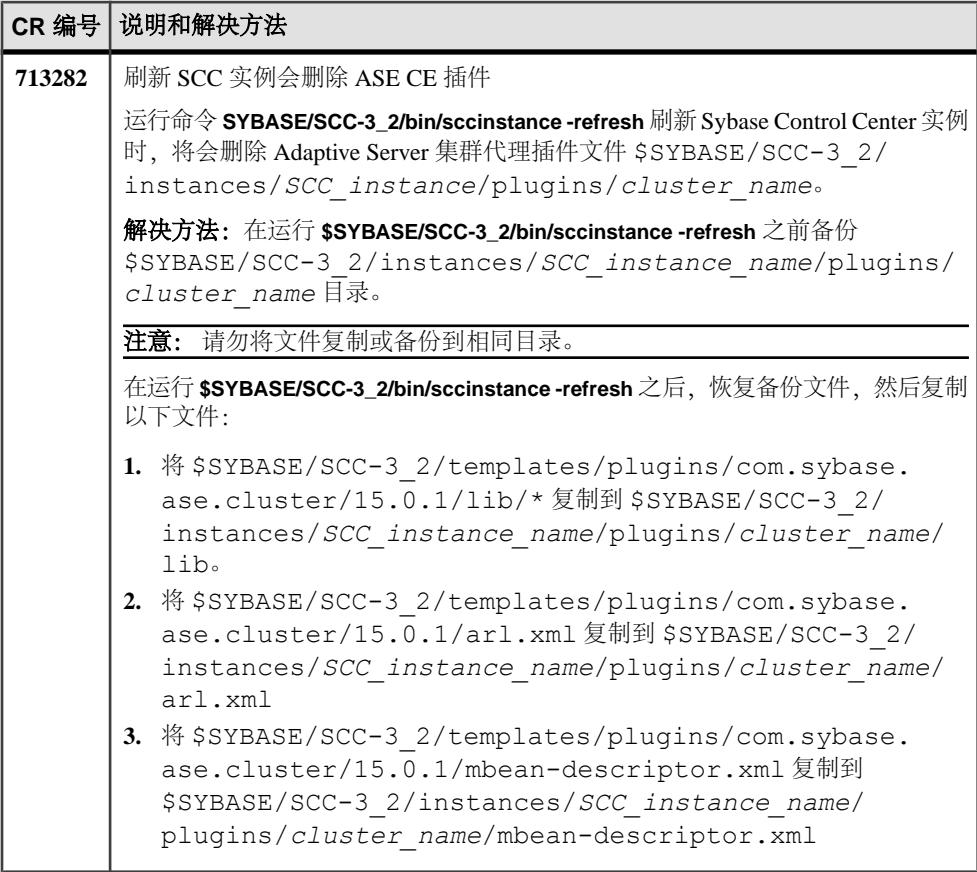

<span id="page-19-0"></span>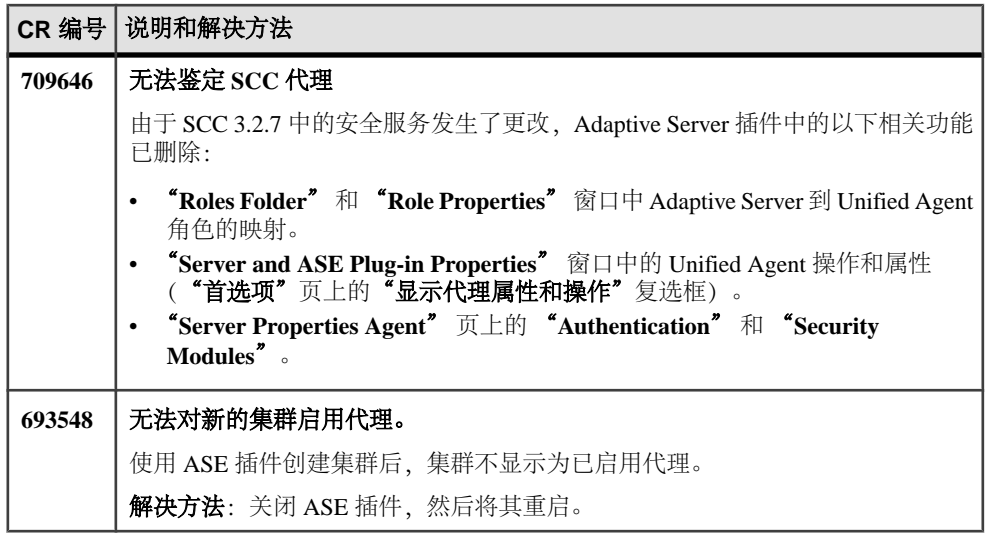

# **Adaptive Server Cluster Edition** 的已知问题

了解 Adaptive Server Cluster Edition 的已知问题并采用相应的解决方法。已知问题按 更改请求 (CR) 编号降序列出。

Sybase 未在 Adaptive Server Enterprise 中提供系统问题报告 (SPR) 和已解决的问题报告 (CPR)。您可以在 Web 站点上搜索解决的案例。请单击"支持" **>** "服务" **>** "解决 的案例"。

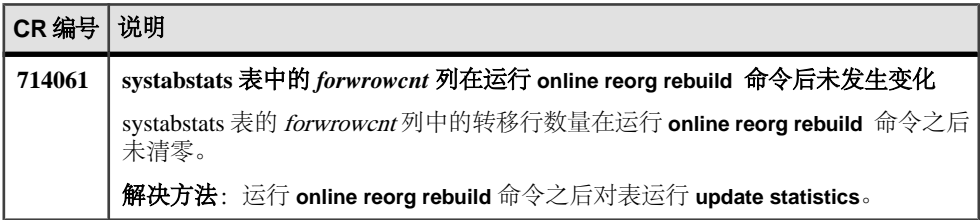

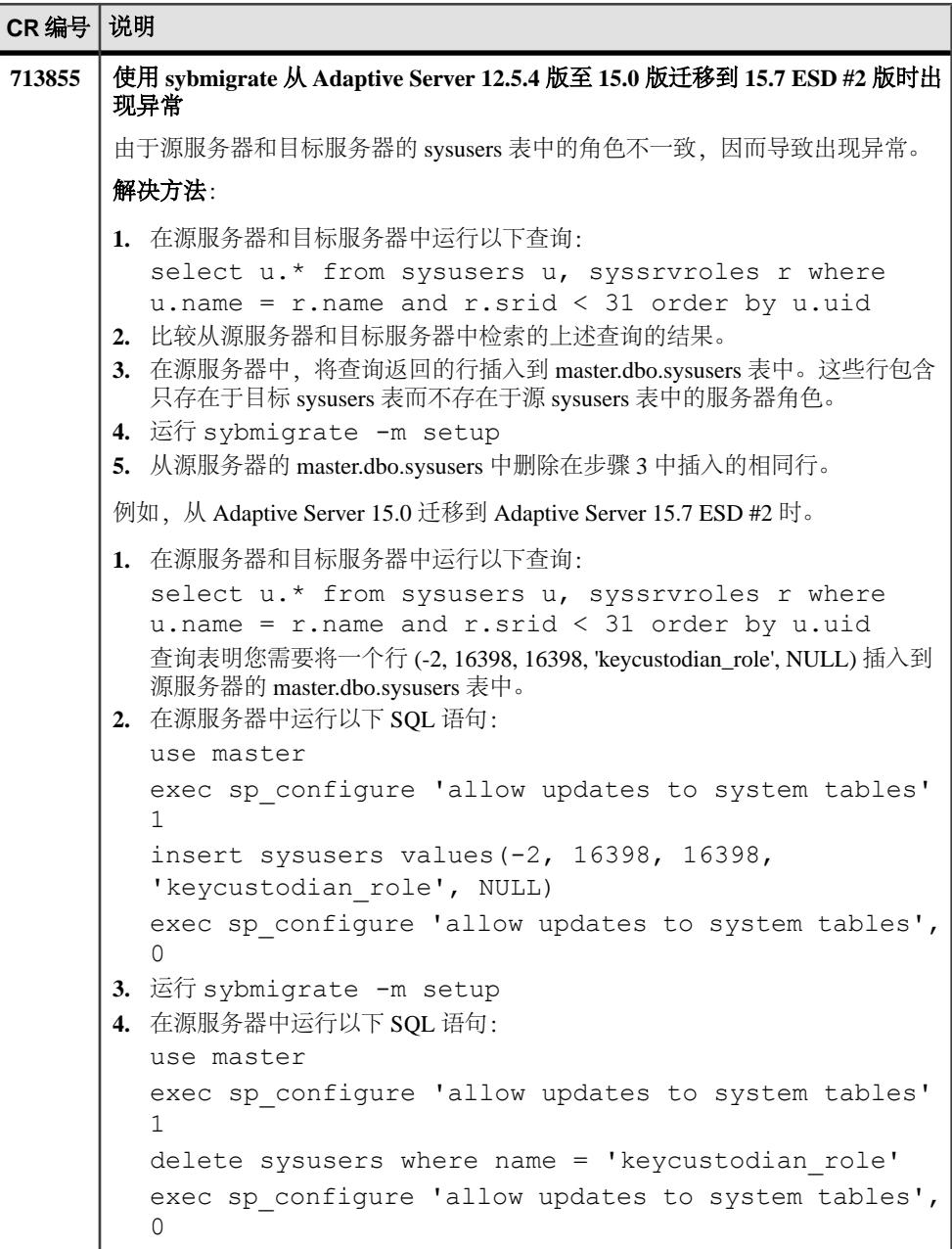

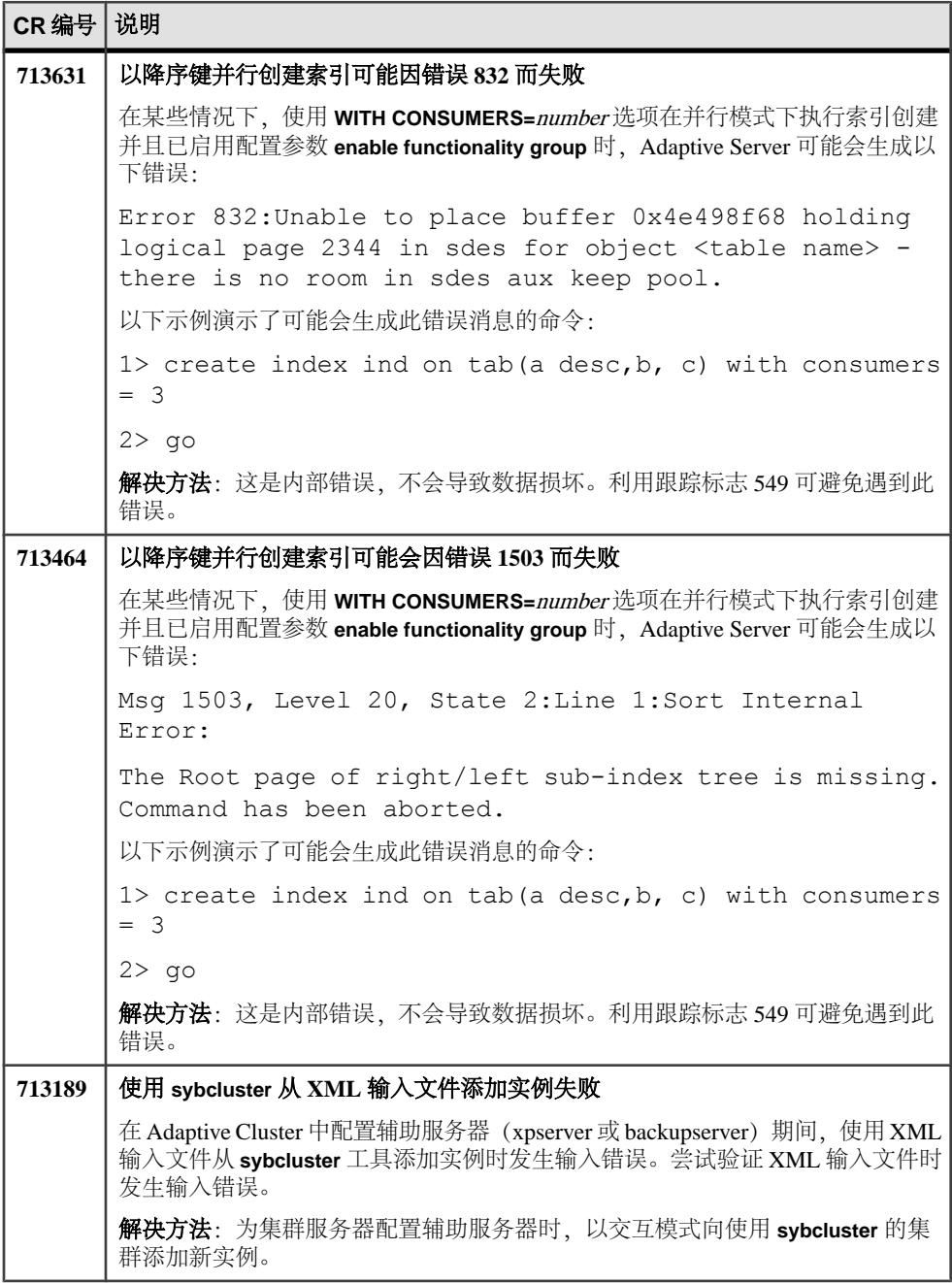

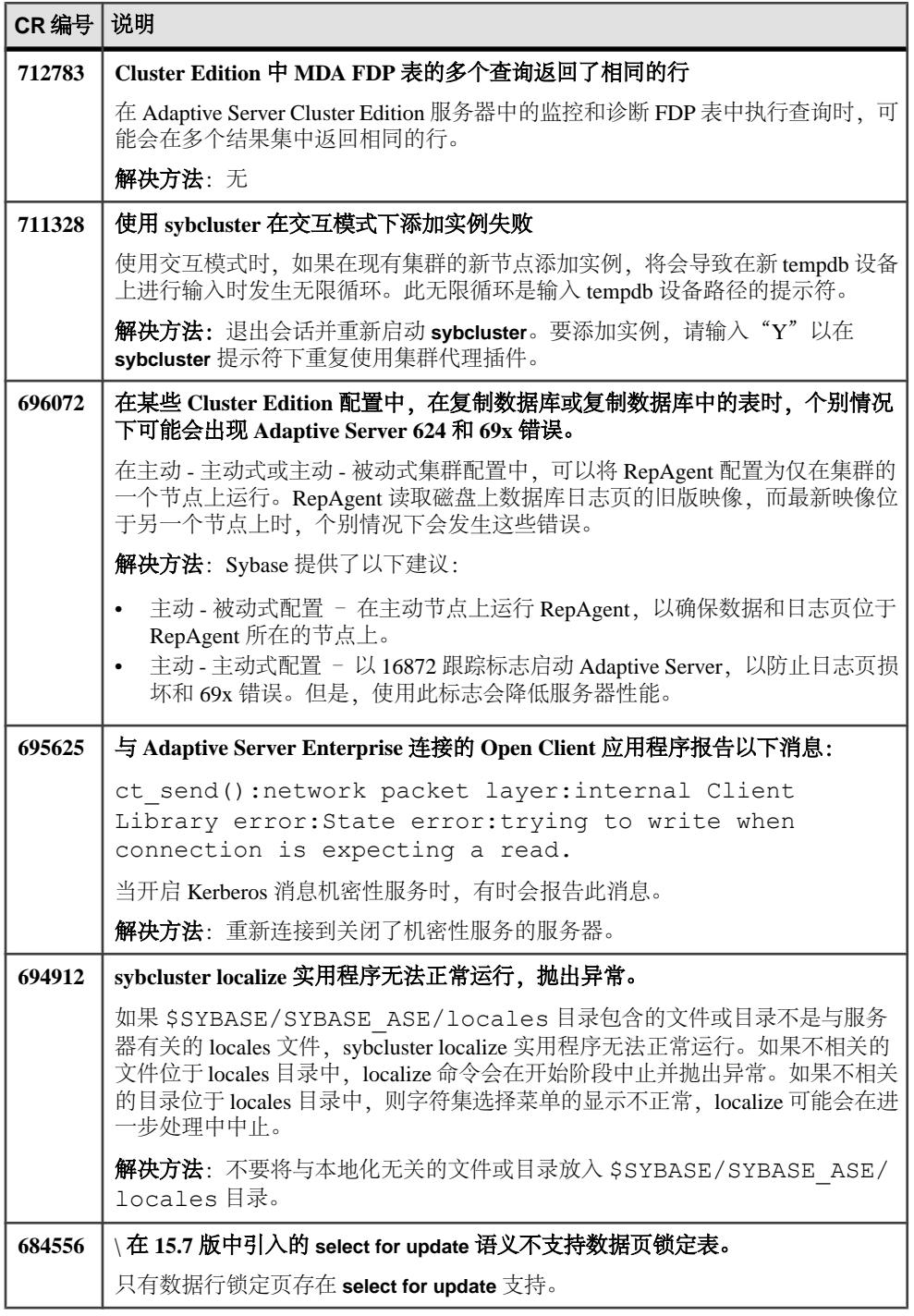

<span id="page-23-0"></span>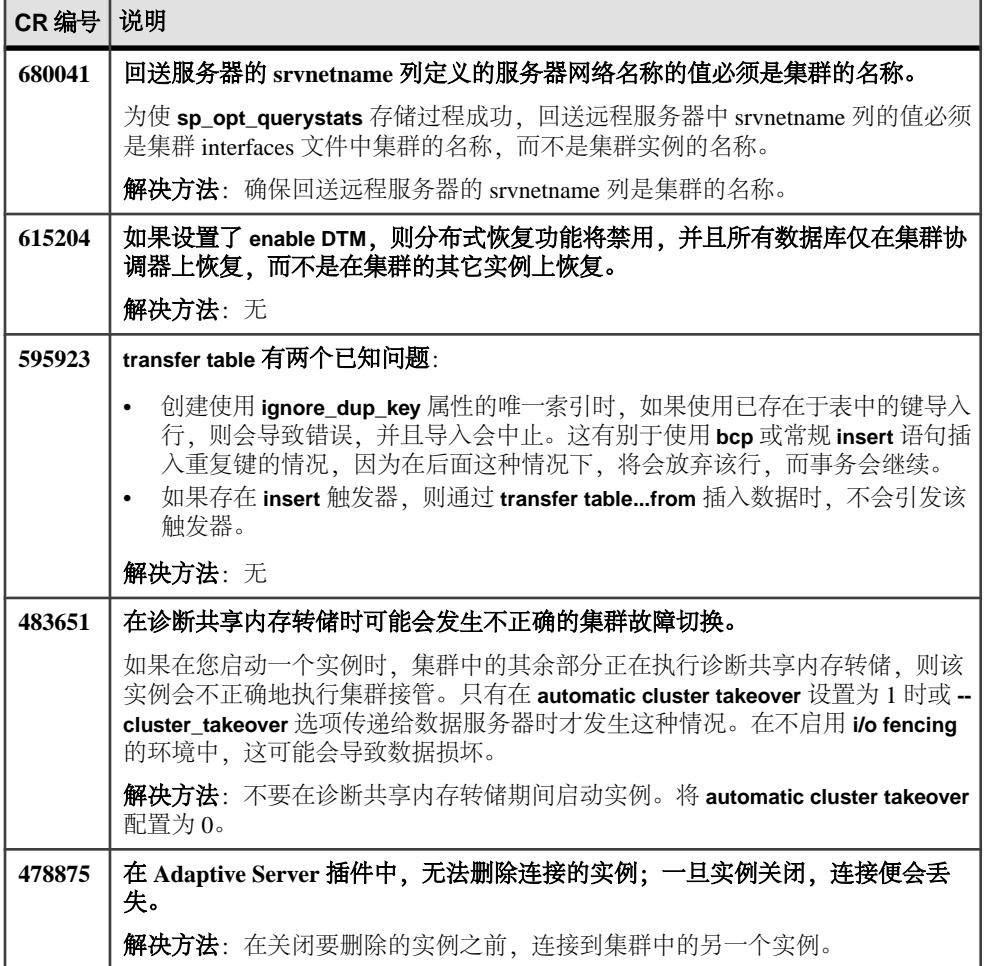

# 文档更新

了解随 Adaptive Server Cluster Edition 一起发行的文档的更新、更正和说明。

- 《新增功能指南》,版本 15.7,ESD #2,基于散列的更新统计 《新增功能指南》介绍了**update statistics**配置参数**hashing**,该参数可以使Adaptive Server 收集基于散列的统计信息。**hashing** 选项的取值范围为:
	- off 不使用散列法
	- on 对所有列使用散列法
	- partial 只对低的唯一计数列使用散列
	- default 关闭
	- 有一个示例展示了该选项需要三个参数,但本文档中缺少该示例。

```
以下示例展示了使用 hashing 选项的 update statistics:
  sp_configure 'update statistics hashing', 0, 'on'
• 《系统管理指南》- lock timeout pipe active
  《Adaptive Server Enterprise 15.7 系统管理指南》中所述的 lock timeout pipe active
  的缺省值和取值范围不正确。该文档最近声明:
  缺省值为 1(关闭), 取值范围为 0(开启)、1(关闭)
  正确的值为:
  缺省值为 0(关闭), 取值范围为 1(开启)、0(关闭)
• 《系统管理指南》– 为特定角色设置最大登录失败次数
  文档提供了一个为角色设置最大登录失败次数的错误示例。示例:
  create role intern_role with passwd "temp244", maximum failed 
  logins 20
  应当更改为:
  create role intern role with passwd "temp244", max failed logins
  20"• 《系统管理指南》– 为特定角色设置最大登录失败次数
  文档提供了一个为角色设置最大登录失败次数的错误示例。示例:
  create role intern role with passwd "temp244", maximum failed
  logins 20
  应当更改为:
  create role intern role with passwd "temp244", max failed logins
  20" 
• 《系统管理指南》– 为特定登录名更改最大登录失败次数
  文档提供了一个为登录名更改最大登录失败次数的错误示例。示例:
  alter login joe max failed attempts 40 
  应当更改为:
  alter login joe modify max failed attempts 40 
• 《系统管理指南》– 为特定角色更改最大登录失败次数
  文档提供了为角色删除替换值或更改最大登录失败次数的错误示例。将
  "physician_role"所允许的最大登录失败次数更改为 5 的示例应为:
  alter role physician role set max failed logins 5
  为所有角色删除最大登录失败次数的替换值的示例应更改为:
  alter role "all overrides" set max failed logins -1
• 第三方许可的更新
  有关第三方许可详细信息的最新更新,请查看免费下载条款文档。该文档位于:
  http://www.sybase.com/softwarelicenses/third_party_legal。
```
# <span id="page-25-0"></span>获取帮助及其它信息

使用 Sybase 入门 CD、产品文档站点和联机帮助来了解关于此产品版本的更多信息。

- Getting Started CD (或下载) 包含 PDF 格式的发行公告和安装指南, 也可能包 含其它文档或更新信息。
- 位于<http://sybooks.sybase.com/>上的产品文档 是 Sybase 文档的在线版本, 您可 以使用标准 Web 浏览器进行访问。您可以在线浏览文档,也可以采用 PDF 格式进 行下载。 除 产品手册外,该网站还包含指向 EBF/维护、 技术文档、案例管理、 已解决的案例、社区论坛/新闻组 和其它资源的链接。
- 产品中的联机帮助(如果有)。

要阅读或打印 PDF 文档,您需要 [Adobe](http://www.adobe.com/) Acrobat Reader,可以从 Adobe Web 站点免费 下载。

注意: 产品文档网站可能会提供更新的发行公告,其中包含在产品发布后增加的重 要产品或文档信息。

# 技术支持部门

获得 Sybase 产品支持。

如果贵组织为此产品购买了支持合同,则您的一个或多个同事将被指定为授权支持联 系人。如果您有任何问题, 或者在安装过程中需要帮助, 请指定专人联系您所在地区的 Sybase 技术支持部门或 Sybase 子公司。

# 下载 **Sybase EBF** 和维护报告

从 Sybase Web 站点或 SAP® Service Marketplace (SMP) 获取 EBF 和维护报告。所使 用的位置取决于您购买产品的方式。

- 如果直接从 Sybase 或 Sybase 授权经销商购买产品:
	- a) 将 Web 浏览器转至 <http://www.sybase.com/support>。
	- b) 选择 "**Support**" **>** "**EBFs/Maintenance**"。
	- c) 如果出现提示信息,请输入您的 MySybase 用户名和口令。
	- d)(可选)选择过滤器或时间范围,或选择二者,然后单击 "**Go**"。
	- e) 选择产品。

锁形图标指示由于您未注册为授权的支持联系人,因此您不具有某些 EBF/维 护版本的下载权限。如果您尚未注册,但是具有 Sybase 代表或支持合同所提 <span id="page-26-0"></span>供的有效信息,请单击 "My Account" 将"Technical Support Contact"角色 添加到您的 MySybase 配置文件中。

- f) 单击 "**Info**" 图标显示 EBF/维护报告,或单击产品说明下载软件。
- 如果您是按照 SAP 合同订购的 Sybase 产品:
	- a) 将您的浏览器转至 <http://service.sap.com/swdc>。
	- b) 选择 "**Search for Software Downloads**" 并输入产品名称。单击 "**Search**"。

## **Sybase** 产品和组件认证

认证报告检验 Sybase 产品在特定平台上的性能。

查找有关认证的最新信息:

- 有关合作伙伴产品认证, 请转至 [http://www.sybase.com/detail\\_list?id=9784](http://www.sybase.com/detail_list?id=9784)
- 有关平台认证, 请转至<http://certification.sybase.com/ucr/search.do>

## 创建 **MySybase** 配置文件

MySybase 是一项免费服务,它允许您创建 Sybase 网页的个人化视图。

- **1.** 转至<http://www.sybase.com/mysybase>。
- 2. 单击"""立即注册"。

## 辅助功能特性

辅助功能可确保所有用户(包括残障人士)都能访问电子信息。

Sybase 产品文档采用设计为实现辅助功能的 HTML 版本。

视力受损的用户可以使用自适应技术(如屏幕阅读器)浏览在线文档,或者使用屏幕 放大器查看文档。

Sybase HTML文档已经过测试,符合《美国康复法》第508条的辅助功能要求。符合第 508 条的文档一般也符合非美国地区的辅助功能指导原则,如针对网站的 World Wide Web 协会 (W3C) 原则。

注意: 为优化使用性能,您可能需要对辅助工具进行配置。某些屏幕阅读器按照大 小写来辨别文本, 例如将"ALL UPPERCASE TEXT"看作首字母缩写, 而将 "MixedCase Text"看作单词。您可能会发现按语法约定来配置工具更为方便。有关工 具的信息,请查阅相关文档。

有关 Sybase 如何支持辅助功能的信息, 请参见 Sybase 辅助功能站点: [http://](http://www.sybase.com/products/accessibility) [www.sybase.com/products/accessibility](http://www.sybase.com/products/accessibility)。此站点包括指向"第 508 节"和 W3C 标准的 相关信息的链接。

您可以在产品文档中找到更多有关辅助功能特性的信息。